## **ต้องการถอนไดร์เวอร์เครื่องพิมพ์จะต้องท าอย่างไรคะ (Windows XP)**

## **วิธีการถอนไดร์เวอร์เครื่องพิมพ์(สา หรบั Windows XP)**

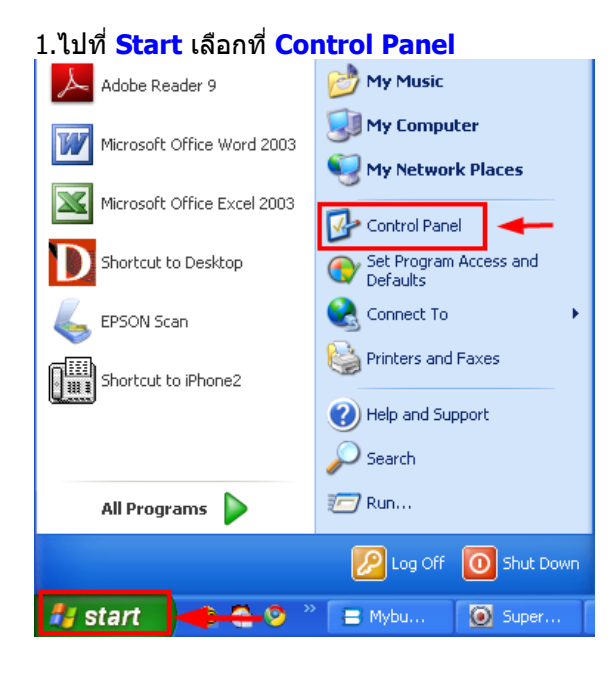

2.ดับเบิ้ลคลิกที่ **Add or Remove Programs**

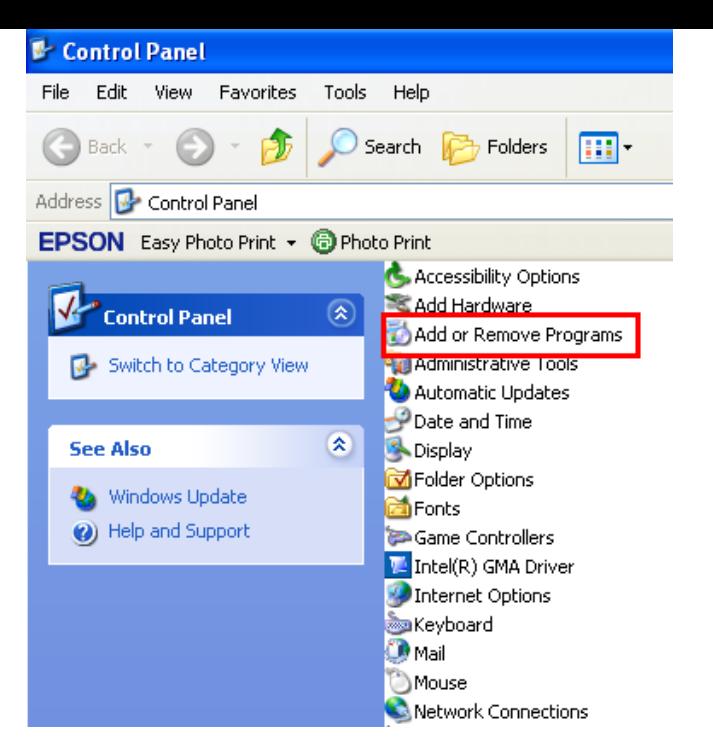

#### 3.จะปรากฎหน้าต่าง ดังรูป

### 1.คลิก **Change or Remove Programs**

2.คลิกที่ เป็<sup>น</sup> EPSON TX110 Series Printer Uninstall หรือถ้าเป็นเครื่องพิมพ์รุ่นอื่น ให้คลิกที่ชื่อรุ่นเครื่องพิมพ์ จากนั้น คลิกที่ **Change/Remove**

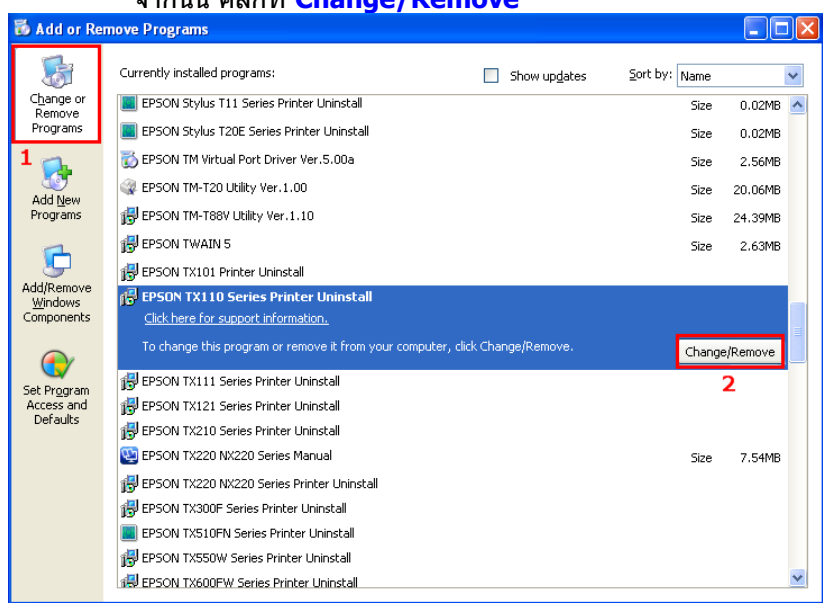

4.จะปรากฎหน้าต่าง ดังรูป 1.เลอื กชอื่ เครอื่ งพมิพท์ ตี่ อ้ งการถอน 2.คลิก **OK**

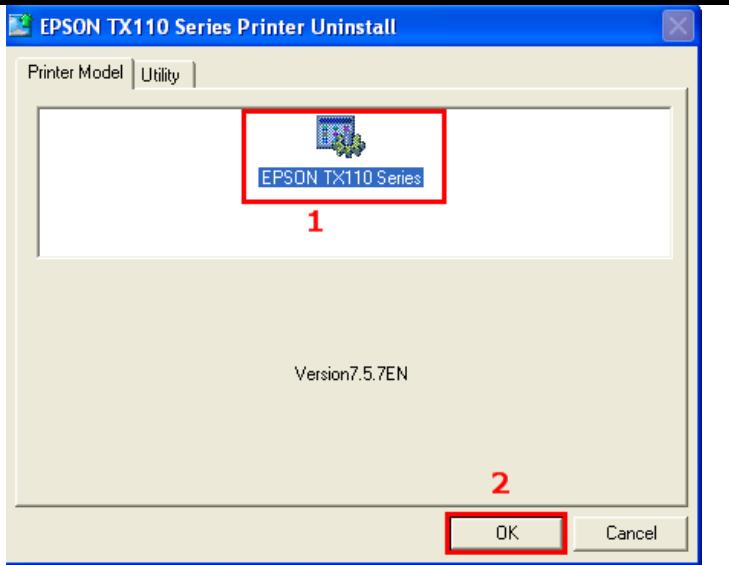

#### 5.คลิก **Yes**

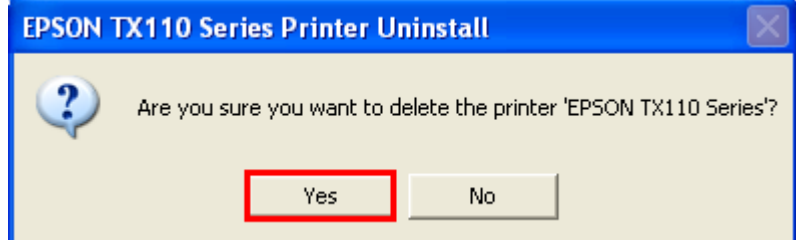

#### 6.จะปรากฎหน้าต่างก าลังถอนไดร์เวอร์

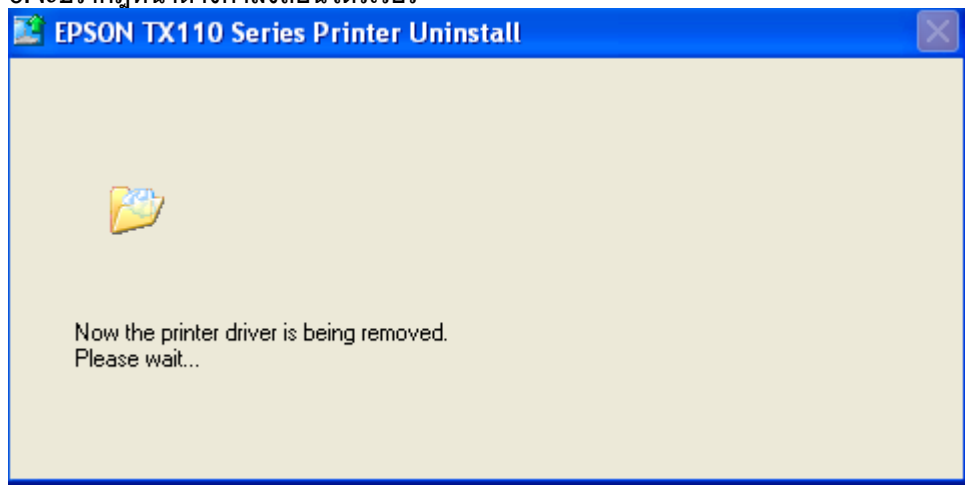

# 7.จะปรากฎหนา้ตา่ ง ถอนไดรเ์วอรเ์สร็จสนิ้ จากนัน้ คลกิ **OK**

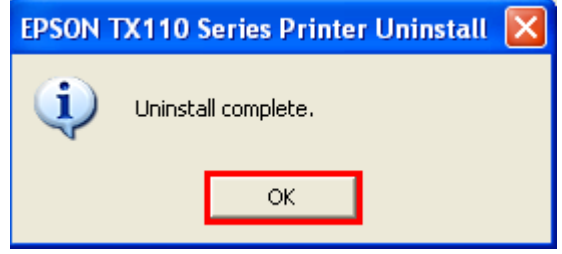